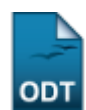

## **Cadastrar Função de Membro da Equipe**

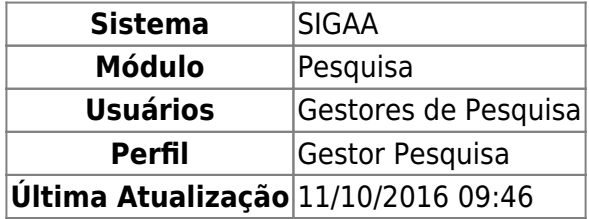

Esta funcionalidade permite ao usuário, gestor de pesquisa, cadastrar uma função de membro de equipe. Essas funções têm o intuito de classificar os membros das equipes dos Projetos de Pesquisa.

Para realizar a operação, acesse o SIGAA → Módulos → Pesquisa → Cadastros → Função Membro Equipe  $\rightarrow$  Cadastrar.

A seguinte tela será exibida:

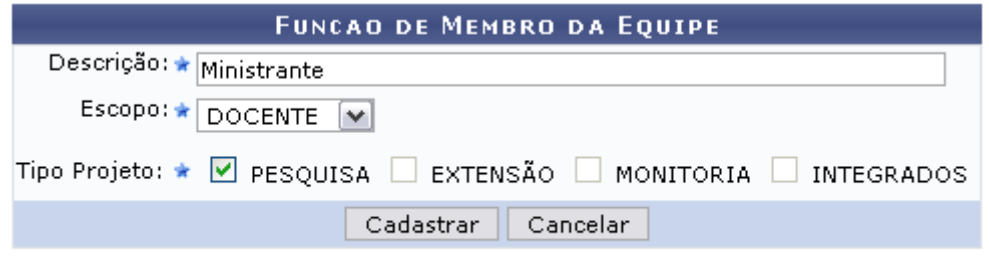

## Pesquisa

Caso desista da operação, clique em *Cancelar* e confirme a desistência na janela apresentada posteriormente.

Para retornar ao menu principal do módulo, clique em Pesquisa.

Para cadastrar a nova função, o usuário deverá preencher os campos com a Descrição da mesma, o Escopo referente ao membro e assinalar o Tipo Projeto a que se refere.

Exemplificaremos com as informações Descrição Ministrante, Escopo DOCENTE e o Tipo de Projeto Pesquisa.

Após fornecer os dados necessários para o cadastro, clique em *Cadastrar*. A mensagem indicando o sucesso da operação será exibida, conforme a figura a seguir:

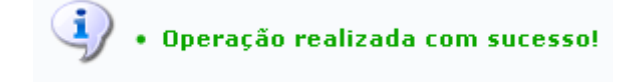

**Bom Trabalho!**

Last update: 2016/10/11 09:46 suporte:manuais:sigaa:pesquisa:cadastros:funcao\_membro\_equipe:cadastrar https://docs.info.ufrn.br/doku.php?id=suporte:manuais:sigaa:pesquisa:cadastros:funcao\_membro\_equipe:cadastrar

## **Manuais Relacionados**

[Listar/Alterar Função de Membro da Equipe](https://docs.info.ufrn.br/doku.php?id=suporte:manuais:sigaa:pesquisa:cadastros:funcao_membro_equipe:listar_alterar)

[<< Voltar - Manuais do SIGAA](https://docs.info.ufrn.br/doku.php?id=suporte:manuais:sigaa:pesquisa:lista)

From: <https://docs.info.ufrn.br/> -

Permanent link:

**[https://docs.info.ufrn.br/doku.php?id=suporte:manuais:sigaa:pesquisa:cadastros:funcao\\_membro\\_equipe:cadastrar](https://docs.info.ufrn.br/doku.php?id=suporte:manuais:sigaa:pesquisa:cadastros:funcao_membro_equipe:cadastrar)**

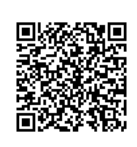

Last update: **2016/10/11 09:46**